# msms User Manual

August 15, 2011

# 1 Introduction

This document describes how to use *msms*, a tool to generate sequence samples under both neutral models and a single locus selection model. msms permits the full range of demographic models provided by ms(Hudson, 2002). In particular, it allows for multiple demes with arbitrary migration patterns, population growth and decay in each deme, and for population splits and mergers. Selection (including dominance) can depend on the deme and also change with time. The program is designed to be command line compatible to ms, however no prior knowledge of ms is assumed for this document.

Applications of this program include power studies, analytical comparisons, approximated Bayesian computation among many others. Because most applications require the generation of a large number of independent replicates, the code is designed to be efficient and fast. For the neutral case, it is comparable to ms and even faster for large recombination rates. For selection, the performance is only slightly slower, making this one of the fastest tools for simulation with selection.

The program has been developed with a wide number of possible operating systems and hardware in mind. For this reason, the code has been developed in Java and can run on any hardware that supports Java 1.6. This includes Mac OS X, all current versions of MS Windows, and most Unix flavors (Linux, Sun, BSD). The Java programing language is also popular and widely known which should facilitate the writing of extensions for the program.

# 1.1 Conventions

msms is a command line program and as such must be run from the shell in Unix and Mac OS X or from a command prompt in Windows. Generally this document uses the convention that text entered into a command line will be formatted as follows.

>java -jar msms.jar

Here the > denotes the command line prompt, and you do not type this, also note that some command line prompts will be different depending on the system<sup>1</sup>.

 $1\$  is common

The "-" with the following text is referred to as a switch. So in the above example, we call the java command with the -jar switch, with the argument msms.jar.

Time is measured from the present into the past, and we use the term pastward. This is common for coalescent simulations and conforms to the convention in ms. Time units are always in  $4N_e$  generations. The present is defined as the time of sampling. That is when sequencing was done.<sup>2</sup>.

# 2 Installation

All relevant files are located at http://www.mabs.at/ewing/msms/

## 2.1 Recommended

You must have Java 6 installed. Note that this is in fact Java 1.6 so don't worry about the different names, they are the same thing. This can be downloaded from the sun website from http://www.Java.com/en/download/ . On an OSX machine, you just need to ensure you have the latest updates from Apple. However, by default it will still use Java 5 even though you have Java 6 installed. To change this go to

#### Applications->Utilities->Java Preferences

and ensure that Java 6 or better is ticked, and dragged to the top of all the lists. Also, you will need to start with a fresh command line to see these changes.

For normal installation, download the zip file and unpack to a directory of your choice. This creates a directory called msms with some subdirectories. In particular, you will have a bin directory that holds the binaries, or more to the point the program launchers. You will probably want this directory added to the path. Under Unix and OSX you can use simlinks for the msms launching scripts. Note that msms.exe is for Windows machines only.

The rest of this document assumes that the bin directory is in the path. Thus, you only need to use msms at the command line to invoke the program. If this is not the case, the command line may need to be prefixed with more options.

# 2.2 Pure jar

We also make the program available as a jar file with the correctly configured manifest file. To invoke the program, no installation is required other than downloading the msms.jar file, and then use Java with the -jar switch:

>java -jar msms.jar

Note that this is long hand for the normal command,

<sup>&</sup>lt;sup>2</sup>At this stage we do not consider temporal sampling of populations. However if there was demand for such a feature, this could be easily added.

#### >msms

that we use throughout this document. Also, recall that by default Java will assume a maximum memory size of just 64Mb. So, for some simulations the use of the Java -Xmx switch will be required. If you downloaded the normal package, the msms.jar file can be found in the lib subdirectory.

# 2.3 From Source

The source is also provided as a downloaded zip file. This is not the recommended option unless you wish to modify the source code. We use ant http://ant.apache.org/ as the build tool. The build.xml file is in the subdirectory ant. Please check the readme.txt included in the source download.

### 2.4 Git

Please check the website for instructions on the details of the git repository.

# 3 Simple Usage and ms Compatibility

The basic command line options without selection are:

```
>msms -ms sampleCount reps -t theta
```
Here, we generate sampleCount samples per simulation with a population size of  $N_e$  =popSize and a  $\theta = 4N_e\mu$  of theta. Since we are simulating under a neutral model and all parameters are scaled relative to  $N_e$ , that there is no requirement to set  $N_e$ . Note that the input switches are the same as per ms. For example, the *ms* command line for the above is:

#### >ms sampleCount reps -t theta

In general, any ms options can be run<sup>3</sup> by just changing the program. For example the ms command:

```
>ms sampleCount reps -t theta other ms switches
```
will be run in *msms* by:

>msms sampleCount reps -t theta other ms switches

where the red text is the ms command line options. For this reason, the ms manual provided with ms is a valuable resource, and all examples are equally valid for msms.

In previous version there was a  $\text{-ms}$  switch that was required for ms compatibility. This is no longer required, however the option can still be used.

<sup>3</sup>except gene conversion

### 3.1 Output

After running the program the following output is generated:

```
>msms -ms 5 2 -t 1
msms 5 2 -t 1
rnd numbers
//
segsites: 2
positions: 0.50061 0.70488
10
00
00
00
01
//
segsites: 3
positions: 0.11559 0.32324 0.46842
100
000011
011
011
```
In this example, we have  $\theta = 1$  with a sample size of 5 and 2 replicates. The output is the same as in ms, with some subtle differences. The first line is simply the command line with the -ms switch omitted in order to stay compatible with ms parsing tools. Note that we keep the arguments to the -ms switch as per ms. So, the first line is the command msms followed by the sample size and the number of replicates. After this comes the rest of the command line. We attempt to place ms compatible options before any msms specific ones. This is in an attempt to remain compatible with some tools that parse ms output.

The next line is simply the text rnd numbers. This is for ms tool chain compatibility. The random number generators for *msms* are different from ms and hence, we do not output misleading numbers.

After this, we have a blank line followed by a line with // denoting the start of a sample output. The next 2 lines give us the number of segregation sites followed by their position within the neutral locus in increasing order. By default, the neutral locus is the interval between 0 and 1. However, as we see later the user may specify multiple neutral selected loci over different intervals.

Finally we have 5 lines, one line for each sampled sequence, with the haplotype information. The derived allele is denoted with a 1 and the ancestral type with a 0. These are in the same order as in the positions list. This data is generated under the infinite sites model. We currently do not support other neutral mutation models.

## 3.2 Recombination

Recombination can be included in the simulation with the  $-r$  switch, as in the following example:

>msms 5 2 -t 1 -r 1

Here, we have a recombination rate  $\rho = 4N_e r$  where r is the probability of recombination per generation between the ends of a unit length locus. Thus, the recombination rate of a locus that is 2 units long will have an effective recombination rate twice as large as a single unit locus. In this case, we use an infinite recombination sites model for recombination. However, if we use the command in the following way,

>msms 5 2 -t 1 -r 1 1000

then we have specified a finite cut site model with 1000 recombination sites per unit of neutral locus. Using this option can improve performance substantially over the infinite recombination sites model when recombination is high while still being an accurate model.

# 4 Structured Population Models

Population structure with multiple demes is defined in the same way as in ms, using the -I switch.

```
-I npop sample1 sample2 ... sampleK mrate
```
The first argument npop is the number of demes or subpopulations. Each subpopulation has population size  $N_e$  by default. The following arguments are the sample sizes. A sample size (which can be zero) must be specified for each deme, and the sample sizes from all demes must add up to the correct total sample size. In the example, migration is introduced according to a simple island model with uniform migration rate mrate in units of  $4N_em$ . This corresponds to a migration matrix with all nondiagonal entries set to  $4N_e m/(n p \circ p - 1)$ , see below for more general migration schemes. The haplotype output is ordered so that the first sample1 entries are from deme 1, the next sample2 entries are from the second deme and so forth. Demes are labeled 1 to npop while both  $\theta$  and the recombination rate are always scaled to  $N_e$ , not the total population size. In fact in general, all parameters are scaled to  $N_e$  and can be specified with the -N switch.

# 4.1 Subpopulation Sizes

We can also specify the population of any subpopulation individually with the -n switch. This switch must come after the -I switch. The arguments to the switch are as follows:

-n pop scale

Where pop is the subpopulation deme label or index and scale is the new size relative to  $N_e$ . Any number of  $-\mathbf{n}$  switches can be used, and if the same population label is used in more than one, the last specified value is the one used.

## 4.2 Migration Rates

There are two ways to define a detailed migration model. The first method is with the  $-m$  switch where we can specify a single entry in the migration matrix using the following syntax:

#### $-m$  i j  $4Nm$

where i and j are subpopulation labels and 4Nm is the new migration rate. We define the migration matrix as follows:  $M = m_{ij}$   $i \neq j; i, j \in \{1, ..., \text{npop}\}\$ where  $m_{ij}$  is the fraction of subpopulation i that is made up of migrants from subpopulation  $j$  in forward time. Hence pastward we have the rate that a lineage moves from deme i to j as  $m_{ij}$ .

Alternatively, we can specify a complete migration matrix at once with the -ma switch. The arguments are:

### -ma x m12 m13 m21 x m23 m31 m32 x

where  $m12$  is the  $m_{12}$  entry of the migration matrix. The diagonal entries are labeled with an x but anything that aids readability can be used, and they must be present.

## 4.2.1 Example

In our first example, we have 2 demes where the second deme is half the size of the first deme. Migration is twice as high in the direction of deme 1 to deme 2. There are 6 sequences sampled from the first deme and only 4 from the last deme.

>msms 10 100 -t 1 -I 2 6 4 1.0 -n 2 .5 -m 1 2 2.0

Here, the migration rates are all set to 1.0, and then we set the  $m_{12}$  entry to 2.0. Likewise the population size of both demes is set to 10000, and then for deme 2 it is multiplied by .5 with the -n switch. We can write the same model using the -ma switch as follows:

>msms 10 100 -t 1 -I 2 6 4 1.0 -n 2 .5 -ma x 2.0 1.0 x

# 5 Introducing Selection

# 5.1 Conditioning on Fixation and Frequencies

# WARNING

This option can only be used with models that are time invariant. That is, the model can not change over time. This means you cannot use this option if you use any of the switches that start with -e such as -ej -ema -es -en.

We first consider the case of selection on a single allele that we assume goes to fixation. The command line is as follows:

 $>$ msms  $-N$  1000 -ms 5 2 -t 1 -r 1 -SAA sAA -SaA saA -SF time

Alternatively we could omit the optional -ms switch but then must reorder command

>msms 5 2 -N 1000 -t 1 -r 1 -SAA sAA -SaA saA -SF time

Here, sAA and saA are the selection coefficients for the homozygote AA and heterozygote aA genotypes respectively. Selection strength is specified in units of  $2N_e s$  and we define  $w_{AA} = 1 + s_{AA}$  with  $w_{AA}$  as the Malthusian fitness. We assume diploid populations. Finally, we specify the time after the beneficial allele went to fixation with the -SF switch with time specified pastward and in units of  $4N_e$  generations. In this case, we assume a single founder (a single beneficial mutation) has been picked up by selection. Or, in other words we condition on a single beneficial mutation going to fixation, and the initial frequency of the beneficial allele is  $1/2N_e$ . In order for the simulations that use -SF switch to work, the demographic history, indeed the full model, must be time invariant. That is, all parameters of the model cannot change over time. See below for the options that permit time variant models.

When we have selection, despite the fact that all parameters are scaled to  $N_e$ , the actual value becomes important. The forward simulation uses discrete generations and a discrete population size. Thus, the run time is influenced by how large the -N switch is set to. Larger is generally slower. Furthermore, the variance of the binomial sampling (drift) depends on  $N_e$  and hence, the variance between simulation runs will also depend on  $N_e$ . Because of its relevance, you must specify the -N switch when including selection. Generally, the performance is good enough to use a realistic value for  $N_e$ .

Another consideration when simulating with discrete generations is accuracy compared to continuous approximations. Generally, a very small  $N_e$  is undesirable because the probability of a single event in a generation becomes large. Thus, the simulations will tend to diverge from the coalescent that assumes that the probability of an event in a generation is low. This can occur with high

levels of selection or fast exponential growth<sup>4</sup>. However, every effort is made to preserve consistent results compared with a coalescent in as far as that is practically possible. For more details, please refer to the internal manual.

Finally, we must ensure that the parameters will permit the beneficial allele to go to fixation. For example, if we set the heterozygote to have higher fitness than the homozygote, then we never reach fixation, and the simulation will run until the computer runs out of memory.

#### 5.1.1 Example

We have a single diploid population with a constant population size of  $N_e$ 100000 and a  $\theta = 5$  that is experiencing weak selection  $s_{AA} = 200$ ,  $s_{aA} = 100$ and went to fixation 4000 generations ago. The sample size is 10, and we want 1000 replicates. The command line looks as follows:

>msms 10 1000 -t 5 -SAA 200 -SaA 100 -SF 1e-2 -N 100000

The first set of output looks like:

```
//
segsites: 3
positions: 0.05509 0.21466 0.70900
000
110
100
100
100
100
100
100
001
001
```
# 5.2 With Mutation

We can also simulate recurrent mutation with some inherent limitations. The -Smu switch is used to specify the forward mutation rate. That is the mutation rate from the wild type to the beneficial allele. We do not consider mutation in the other direction for this example. Mutation rate is again  $4N_e\mu$  as per  $\theta$ but we are only considering a single allele. So the command line for the same example above but including mutation for the selected allele is:

>msms 10 1000 -t 5 -SAA 200 -SaA 100 -SF 1e-2 -Smu 1 -N 100000

Note with this high mutation rate at the selected locus we will get a high proportion of soft sweeps, in contrast to the case with the previous example that results only in hard sweeps. Also, consider that there is a probability of

<sup>4</sup>Population size increasing into the present.

both hard and soft sweeps in cases where the mutation rate for the selected loci is nonzero.

We can get the number of different mutational origins origins in the *sample* with the  $\neg$ OC switch. A count of 1 denotes a hard sweep, while a count of more than one denotes a soft sweep. We must also emphasize that the sample origin count is not the same as the population origin count as the former is a "sampling" of the latter.

There is also the possibility of reverse mutation. That is mutation from the beneficial allele back to the wild type  $(A \rightarrow a)$ . This uses the -Snu switch and is otherwise the same as the -Smu switch. However, note that if this is nonzero then it becomes impossible for the beneficial allele to completely fix. Hence, this needs to be combined with the -SI option discussed below in section 5.4.

#### 5.2.1 Example

We consider the case above with the addition of the  $\neg$ OC switch.

```
>msms 10 1000 -t 5 -SAA 200 -SaA 100 -SF 1e-2 -Smu 1 -oOC
-N 100000
```
With an example output:

```
//
segsites: 7
positions: 0.0930 0.1416 0.1419 0.2286 0.3123 0.7842 0.9985
0100000
0100000
0011100
0011100
0010111
0011100
0010100
1100000
0010111
0010100
OriginCount:4
```
We thus have a soft sweep with descendants from four independent origins of the beneficial allele found in the sample. Note that recombination can be added to all examples above by simply specifying the -r switch.

# 5.3 Partial Sweeps

The -SF option supports a number of different options. In particular you can condition on the frequency of the beneficial allele at sampling time. The extra forms of the -SF option are as follows.

-SF time frequency -SF time deme frequency The -SF time frequency syntax of the switch permits you to set the time that the sweep stops past-ward from present, and the frequency of the beneficial allele in the combined populations at that time. Selection is assumed to have finished at that point. In other words there is no selection forward in time after this event. The second form of the switch is self explanatory. Here we only condition on the frequency in a single deme rather than the full combined population.

A common request is to condition on the frequency in more than one deme. This is not possible. To see why consider the case of a strong sweep in a two deme model where we want to condition on the frequency of the beneficial allele is 0.5 in both demes at the same time. However almost every time the frequency passes through 0.5 in one deme, the frequency will not be 0.5 in the other deme. Hence most of the time, the simulation will run to the case of fixation without meeting the desired conditions. Currently there is no known way to condition on frequencies in more than one deme.

### 5.3.1 Unix Tools Example

We can use the piping features of the Unix command line to summarize the results easily. However, this will not work on Windows. One example is the proportion of soft sweeps versus hard sweeps for a given set of parameters. Note this should be typed as a single line.

>msms 10 1000 -t 5 -SAA 200 -SaA 100 -SF 1e-2 -Smu 1 -oOC -N 100000 |grep -c "^O.\*[1]\$"

This will output the number of hard sweeps out of 1000 (since we did 1000 replicates) which in this case is about 160. For more details use the command man grep or info grep.

## 5.4 Conditioning on the Start of the Selection Pressure

An alternative way to include selection is to specify a time when selection starts together with the initial frequencies of the selected allele at that time in the different demes. The usage of the switch -SI is as follows:

>msms 10 1000 -t 5 -N 1000 -SI time npop freq1 freq2 ...  $-SAA$  sAA  $\ldots$ 

time is pastward in units of  $4N_e$  generations. npop specifies the number of subpopulations that exist at that time. Finally, the numbers freq1, freq2, etc specify the relative frequency as a number between 0 and 1 of the A allele for each subpopulation. Note that the beneficial allele may not go to fixation, and may not even be present at sampling time depending on the selection strength and population sizes.

Using this option, there are no restrictions as to the models that can be specified. In particular, models and parameters can vary over time. Even selection parameters are permitted to vary over time and across demes. Also there is no restriction on the use of the -Snu switch (mutation from  $A \to a$ ).

# 5.5 Position of the Selection Locus

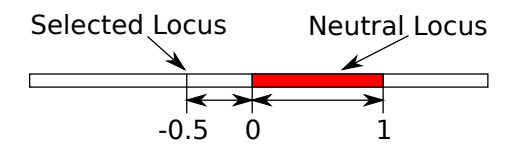

Figure 1: Figure of the locus model. The neutral loci can be anywhere on the line, and there can be more than one. However by default, the neutral locus is 0 to 1 and the selected locus is at 0. The recombination rate is per unit of the "locus line". In this figure, the selected locus is at  $-0.5$ . The recombination probability between 0 and 1 is twice the recombination probability between −0.5 and 0. Note that you can set the selected locus to be in the Neutral locus.

The position of the selected locus relative to the neutral loci is controlled with the  $-Sp$  switch. The number is the position on the sequence line, while the default neutral locus starts at zero and extends to 1. The default position is zero. Figure 1 shows the relationship between the position and the default neutral loci. We can adjust the recombination between the neutral locus and selected locus by positioning the selected locus further away from the neutral locus. Using this, we can position the neutral loci relative to the selected locus to get the desired within locus recombination, and between locus recombination, respectively. We can also position the selected locus inside the neutral locus if we desire. By default the state of the selected locus is not part of the observable mutations. However the -Smark switch will then include the selected locus in the output mutations.

## 5.6 Deme and Time Dependent Selection

We include selection in the same way as with a single deme. However, we can control selection strength in each subpopulation separately. This is interesting when considering deme specific selection effects such as local adaptation. The switch is -Sc and has the following syntax:

#### -Sc time deme SAA SaA Saa

Time is pastward and specifies the time that this switch takes effect. The effect extends pastward indefinitely. If we use a time other than zero (sampling time), the -SF option must also have the same time and there must be no changes to any parameters pastward from that point. The deme is the deme label and SAA SaA Saa are the selection strengths for the allele in homozygote and heterozygote configurations. We must still specify the -SI or -SF switches to turn selection on.

#### 5.6.1 Example

We use the same parameters as the previous example. Only, we assume that the allele is weak and purely recessive in the second deme (no selection on heterozygotes), while it is strong and almost completely dominant in the first deme has almost equal selection strength for both the homozygotes and heterozygotes. The command line is as follows:

>msms -N 10000 -ms 10 100 -t 5 -I 2 6 4 1 -n 2 .5 -m 1 2 2 -SAA 1000 -SaA 900 -Sc 0 2 500 0 0 -SF 0

We set the selection strength to 1000 and 900 for homozygotes and heterozygotes respectively globally. We then change the selection parameters for deme 2 with the -Sc switch to 500 and 0 respectively and condition on fixation at sampling time.

# 6 Summary of options

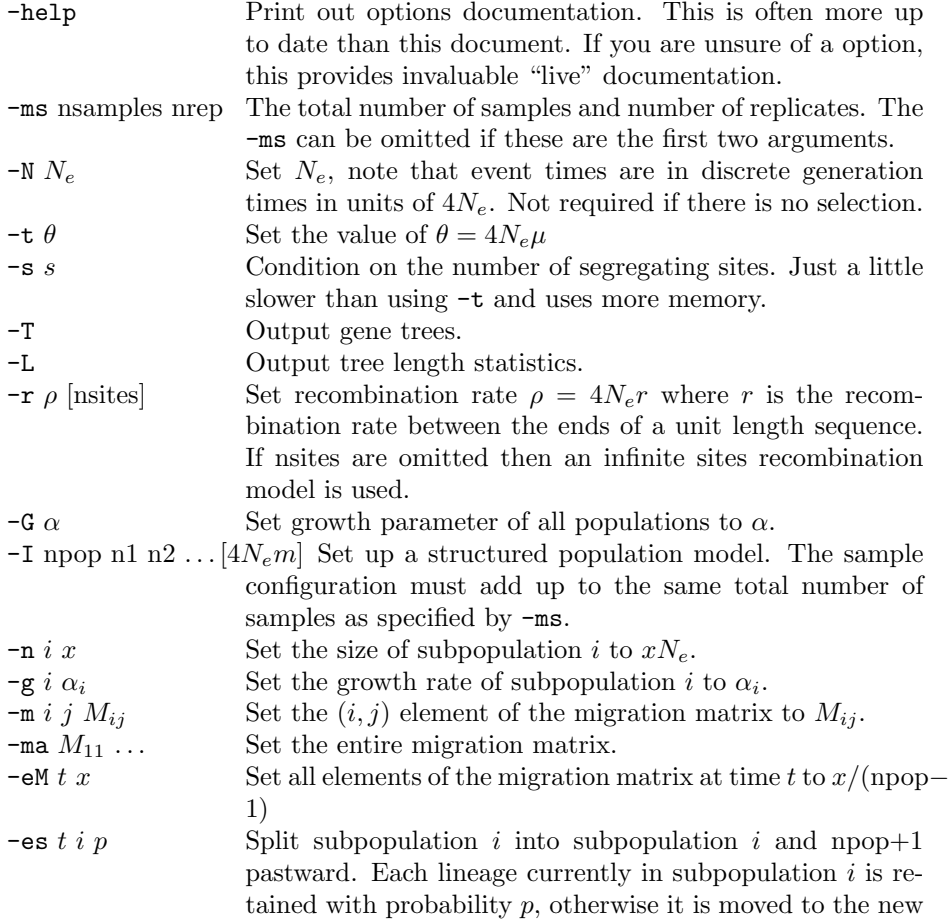

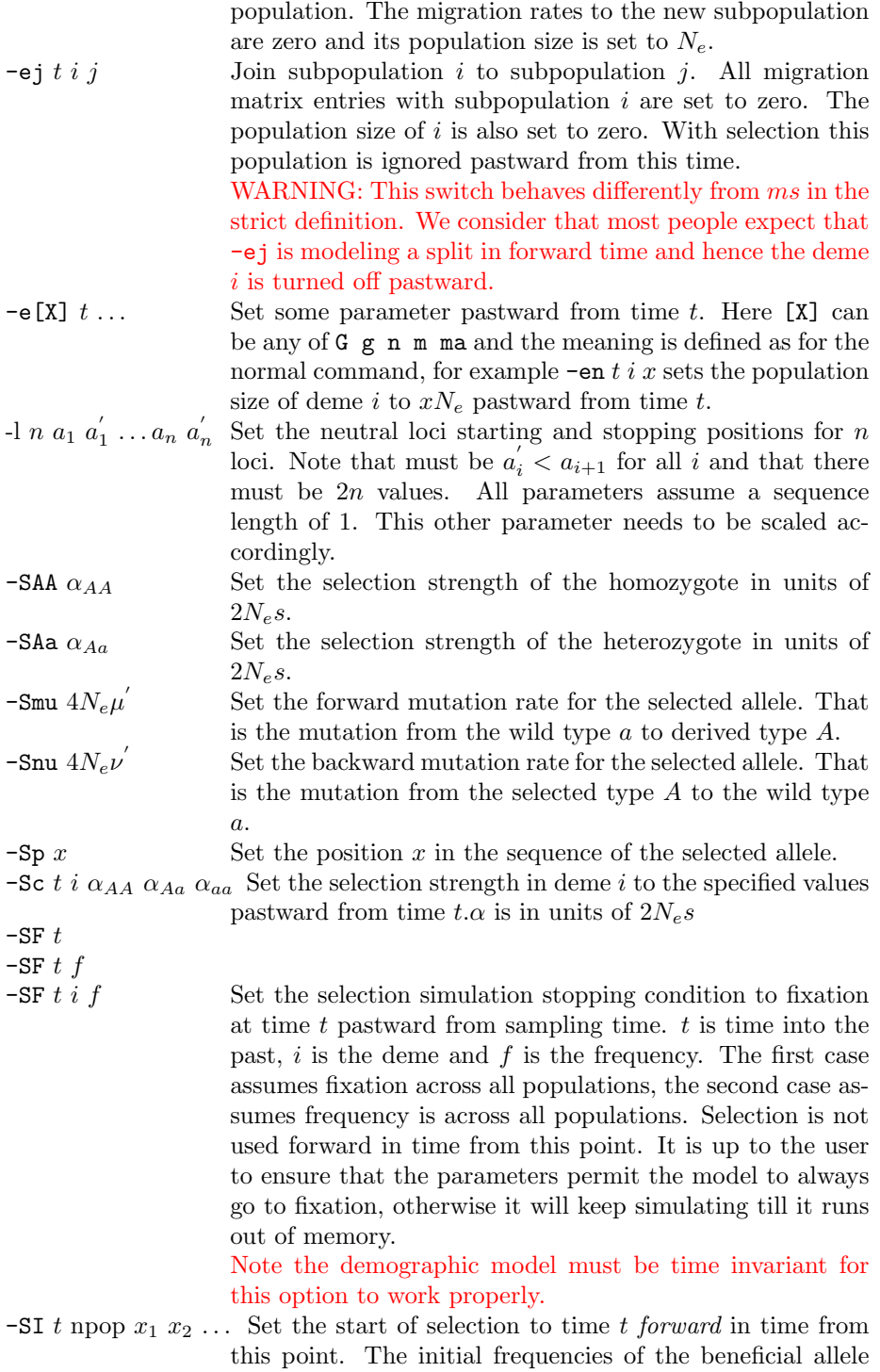

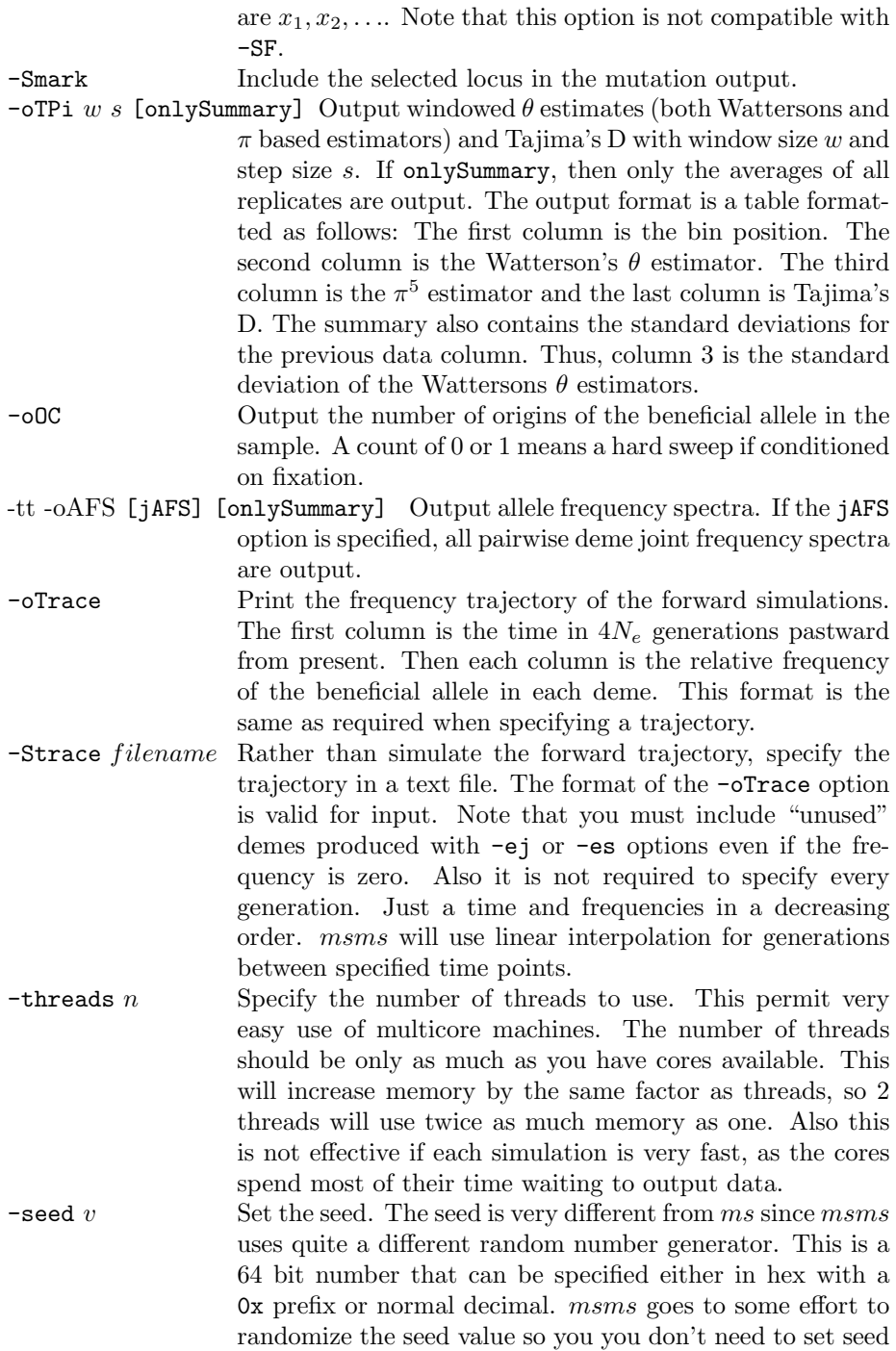

 $5$ average pairwise difference

values on cluster environment. When using the -threads the seed for "iteration  $n$ " will be the same and hence give the same result. However the order of reported results will generally be different.

# 7 Human Population Example

We now give an example of how to build arbitrary models from the ground up. We first consider the case with no selection, and then add selection as the last part of the exercise.

The model is shown in Figure 2 and comes from (Gutenkunst et al., 2009). There are 4 populations with admixture, exponential population growth, a bottleneck and migration. We will not concern ourselves too much with specific values for different parameters, but rather keep them as simple values to make the example easier to understand.

### Events at Time Zero

We start with 4 sampled populations with a sample size of 20 from each population and some reasonable initial  $N_e$ . In this case, we consider high mutation rates with moderate recombination. We have:

>msms -N 10000 -ms 80 1000 -I 4 20 20 20 20 0 -t 100 -r 100 1000

But now, we must consider admixture. The CEU population is mixed with the MXL population. If we use the -es split switch, it creates a new deme 5 rather than joining some of the samples from deme 3 (CEU) to 4 (MXL). But, we can join deme 4 to the new deme at the same time.

-es 0 3 .5 -ej 0 4 5

So at time zero, samples from deme 3 stay in deme 3 with probability 0.5. Otherwise, the samples or lineages are moved to the newly created deme 5. Since deme 5 is really the MXL that we have sampled, we join deme 4 to deme 5 as well. Note that deme 5 will have no migration parameters and currently, nothing has any migration set.

Next, we consider growth and population sizes. CHB, CEU and MXL are growing exponentially. We set them to 10, 100 and 200 respectively as follows

-g 2 10 -g 3 100 -g 5 200

Note that we don't set the 4th deme since we joined it to deme 5. Now we set the initial population sizes relative to  $N_e$ . Since YRI is the largest population, we assume that's our nominal  $N_e$  value. Again we assume the population sizes are .9, 2, and 11. Note that these populations are growing rapidly.

-n 2 .0 -n 3 2 -n 5 11

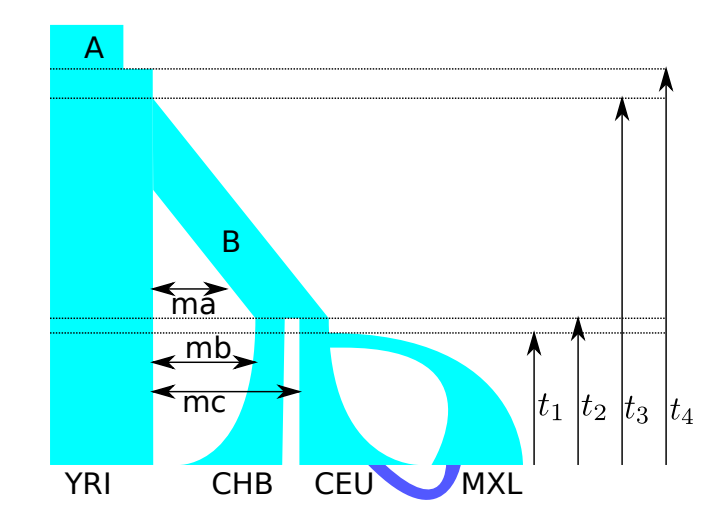

Figure 2: A model of human demographics.

Finally, we need to set the migration rates mc and mb. We set these to 5 and 2 respectively with the following.

-m 1 3 5 -m 3 1 5 -m 1 2 2 -m 2 1 2

Note we assume symmetric migration rates, so we need to use two  $-m$  stitches per deme pair.

## First Event Pastward.

The first pastward event is the MXL population joining the CEU population. We assume that this happens 1600 generations into the past. The  $t_1$  time is therefore  $1600/(4N_e) = 1600/40000 = 0.04$ . This is a deme joining event pastward, so we add the following to our command line.

-ej 0.04 5 3

Nothing else changes so that's all that's required.

#### Second Event Pastward

The second event is the joining of the CHB deme with the CEU demes. We set this to be 2000 generations into the past so  $t_2 = 0.05$ . However, this time migration changes as does population size. We also note that there is no longer any exponential growth. We set the B population to have the size of YRI, and the migration rate ma is 12. Thus, we add

-ej 0.05 3 2 -en 0.05 2 .5 -em 0.05 1 2 12 -em 0.05 2 1 12

The -en switch sets the growth rate to zero, so we do not need to use any -eg switch.

#### Third Event Pastward.

We have come to the last population merger. This happens 6000 generations into the past. There is nothing else to set in this case, so we have.

-ej 0.15 2 1

### Last Event

Finally, we have a bottleneck 8000 generations ago where the population was reduced to half its nominal value. The last option to add is.

-en 0.2 .5

## 7.1 Complete Command Line & Selection

The complete command line is therefore

```
>msms -N 10000 -ms 80 1000 -I 4 20 20 20 20 0 -t 100 -r 100 1000
-es 0 3 .5 -ej 0 4 5 -g 2 10 -g 3 100 -g 5 200 -n 2 .0 -n 3 2
-n 5 11 -m 1 3 5 -m 3 1 5 -m 1 2 2 -m 2 1 2 -ej 0.04 5 3
-ej 0.05 3 2 -en 0.05 2 .5 -em 0.05 1 2 12 -em 0.05 2 1 12
-ej 0.15 2 1 -en 0.2 .5
```
We claim there is selection in the CEU deme only and that standing variation was initially zero with a medium forward mutation rate at the beneficial locus. We only have to add the following.

-SI 0.05 5 0 0 0 0 0 -Sc 0 3 100 50 0 -Smu 0.1

First, the -SI option took the number of demes to be 5 despite the fact that we "joined" one. This is because it still exists and we could set its population size to a nonzero value. It is also important to note that the -SI option is the only option to work in forward time. That is, selection starts at time 0.05 till the present. While the -Sc option works pastward, in this case from sampling time. Finally, we set the mutation rate to 0.1.

# 8 Trouble shooting

Unfortunately things go wrong. Many of the times its is simply something wrong with the command line options. Occasionally its a bug. Either way msms tries as hard as it can to tell you what is wrong. However this is harder than it looks and often the error message can be cryptic or even misleading. This is a area that is constantly improving so ensure you have the latest release.

Often msms puts out a lot of error messages. This is to make it easier for us to pinpoint bugs when people give bug reports. Generally however you only need to pay attention to the first few lines or so and can safely ignore the rest.

### 8.1 has an incorrect number of arguments.

This error comes up frequently. It has a number of causes and not all of them are in fact the wrong number of arguments. Currently you should check if you do in fact have the correct number of arguments and that all switch's are typed correctly. Note that all switch's are case sensitive.

The reason this error comes up even if you do have the correct number of arguments is that the next switch is typed wrong. The parsing code then thinks this switch it does not know about belongs to the previous switch. The following is a example.

msms 20 1000 -tt 5

msms does not identify the  $-tt$  and the error message is:

has an incorrect number of arguments. options you tried was: 20 1000 -tt 5 Option help: -ms nsam replicates Alias: Required Sets sample size and replicates.

You can see that under you tried was is the -tt. This tells you that the switch is unrecognized. We are currently working on improving the parsing code to deal with this situation better. So at least it gives a good error messages.

## 8.2 Cannot condition on fixation times ...

You have used the  $-SF$  switch with a model that changes over time. This does not work as *msms* use a forward simulation for the allele frequencies not a pastward process like the coalescent. There is no known pastward process for selection trajectories for the general case. The only option is to use the -SI option instead.

## 8.3 Model does not permit full coalescent of linages.

This is most frequently caused by having demes with samples without migration between them. Since the lineages cannot migrate into the same deme, they cannot coalesce and the simulation would run forever. In this case msms has detected this situation and has thrown an error.

Generally any situation where lineages cannot coalesce should give this error. However it is often hard to detect and may just run at 100% CPU, never running out of memory or finishing.

## 8.4 Out of Memory Errors

Sometimes an out of memory errors is a indication that something else is wrong. A common cause is when conditioning on fixation in a case where the beneficial allele will never fix. The forward simulation will just run forever, or until it runs out of memory. It is important to eliminate this case first before increasing the memory available.

However there are situations where one really does run out of memory and increasing the memory available to *msms* will solve the problem. The first thing to know is that by default msms will not try and just use all the memory of your system but will give a out of memory error if it needs more than 256 megabytes of ram. Most modern systems have much more than this. It is easy to tell msms to use more, but this must be done by directly invoking java like so.

### java -Xmx500M -jar lib/msms.jar

This is assuming that you are in the msms directory. This increases the ram available to 500 megabytes. Generally setting this as high as all your ram my not be a good idea. As once msms uses all that ram, your computer could become so slow that appears to be frozen.

## 8.5 Help My Problem is not here

Please submit a bug report to the mailing lists ms2-help@lists.sourceforge.net. Remember to include the full command line you are using.

# 9 Performance

In this section, we demonstrate the current performance of the code with and without selection and relative to ms. This should give some idea of what parameters tend to dominate performance when using selection.

Unfortunately, there are a lot of parameters that can affect performance and details are important. We do not present a full study here, but merely use some simple examples to illustrate general trends. We should also note that different hardware will also perform differently, and different environments such as operating systems can have an effect. Importantly, the version of java used can have a big impact on performance of msms. Generally, the latest version should be used as it includes the latest optimizations. For example Java 1.6.0u12 was about 10% to 20% faster than Java 1.6.0. Also, if one is running on a 64bit machine, the 64bit version of java should be used.

## 9.1 Introduction

Performance of msms is considered important, but not at the expense of correctness. Because this is a selection simulator, the methods that work best for reasonable parameter ranges under selection can be less optimal for other cases.

If such trade-offs occur, we have tried to optimize the code to improve run times for parameter ranges where simulations are generally slow (in particular, large recombination rates), even if this comes at the expense of somewhat longer run times for parameter sets where simulations are very fast anyway. Hence, in some cases ms will be faster than msms for neutral models, in particular with low recombination.

All times were collected on an AMD64 X2 Dual Core Processor 6000+, using Sun Java 1.6u18 64bit and gcc 4.2.3 ruining Linux. ms was compiled with a -O3 compiler option.

## 9.2 Neutral models

Lets first consider neutral models and compare with ms. The results for representative parameter sets are shown in table 1. We note that while msms is slower than ms in some cases, this only occurs in parameter regions where both programs are fast (10000 replicates under 1 minute). In these cases programs that print out a lot of data to the screen, such as ms and msms are generally IO limited (first 4 rows). However once we increase tree depth, recombination or both, msms is faster than ms, almost 6 times faster for one example. For long sequence lengths and for migration histories that result in deep trees, msms is a good choice even with neutral models.

These results also show which factors influence run times most strongly. Its clear from table 1 that recombination has by far the biggest influence. This is even more true when selection is also considered. Migration also has some influence on performance. However, the primary reason is that the deeper tree results in more recombination events.

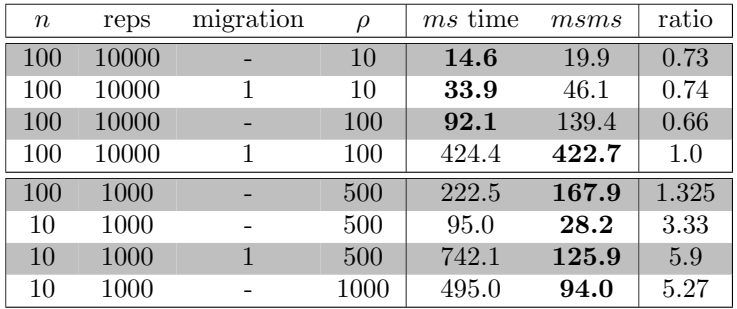

Table 1: Performance of ms compared to msms for different parameters. The number of recombination sites was 10000 and  $\theta = 10$ . Cases with migration have 2 demes with an equal number of samples from each. Times were collected on an AMD64 X2 Dual Core Processor 6000+, using Sun Java 1.6u18 64bit and gcc 4.2.3. ms was compiled with a -O3 compiler option. Times are in seconds. We note that *msms* does very well with deeper trees and high recombination. However ms is still faster for low recombination rates.

## 9.3 Selection Performance

Selection influences performance in a number of different ways. Principally, the forward simulation step needs both CPU time and memory to construct. The coalescent simulation is also slower because it must condition on frequency trajectory. Finally, selection can have a large influence on the expected depth of the tree.

Results for selection are shown in table 2. For these comparisons, we use the same set of parameters as for table 1. The first result is that with high selection the run times can in fact be less than in the neutral case. This can be understood by realizing that a large part of performance is dominated by recombination and that high levels of selection result in short coalescent trees at the selected locus. There are thus less recombination events. High selection is also faster for the forward simulation as a sweep takes less generations and the forward simulation can use less memory and CPU cycles.

Table 2 also shows that run times increase substantially if selection strength is reduced. This is dramatic for  $\alpha = 10$ , where simulations take over 6 times longer than under neutrality However, migration does not influence the performance under selection more than under neutrality, and we note that, overall, the performance is still similar to the neutral case. Generally, recombination is again the dominant factor affecting run times.

From these results, we can conclude that it is reasonable to simply add selection to whatever demographic scenario one wishes to study. The performance is comparable to neutral evolution for the most part.

| $\, n$ | reps  | $\,m$                    | $\rho$ | $\alpha$ | $N_e$           | neutral | selection | ratio |
|--------|-------|--------------------------|--------|----------|-----------------|---------|-----------|-------|
| 100    | 10000 | ۳                        | 10     | 100      | 10000           | 19.9    | 32.7      | 0.62  |
| 100    | 10000 | $\overline{\phantom{0}}$ | 10     | 1000     | 10000           | 19.9    | 12.6      | 1.58  |
| 100    | 10000 | ۰                        | 10     | 1000     | $10^{5}$        | 19.9    | 35.5      | 0.56  |
| 100    | 10000 | $\overline{\phantom{0}}$ | 100    | 1000     | 10000           | 139.4   | 147.3     | 0.94  |
| 100    | 10000 | 1                        | 100    | 1000     | 10000           | 422.7   | 452.9     | 0.93  |
| 10     | 1000  |                          | 500    | 1000     | 10000           | 28.2    | 21.3      | 1.32  |
| 10     | 1000  | -                        | 500    | 1000     | 10000           | 28.2    | 21.3      | 1.32  |
| 10     | 1000  |                          | 500    | 1000     | $10^5$          | 28.2    | 23.9      | 1.18  |
| 10     | 1000  | 1                        | 500    | 1000     | 10 <sup>5</sup> | 125.9   | 105.6     | 1.19  |
| 10     | 1000  | 1                        | 500    | 100      | $10^5$          | 125.9   | 190.7     | 0.66  |
| 10     | 1000  |                          | 500    | 10       | $10^5$          | 28.2    | 194.1     | 0.15  |

Table 2: Performance with selection. We use the same parameters as for table 1. In all cases, we are conditioning on fixation at sampling time (-SF 0), and do not consider recurrent mutation at the selected locus. Note that large selection improves performance compared to the neutral case. This is because the tree is shorter and fewer recombination events occur. Note that recombination is still the dominant.

# 10 Validation and Testing

A small testing program is also included. This is used to test for regressions and bug discovery. Currently, we compare the mean and standard deviation of some summary statistics to other well-established programs with different options. The summary statistics we use are average tree length, tree height, and segregating sites and singletons. These are good at discriminating errors in the code while being quick to calculate. For example if the tree height statistic matches, but the segregating sites do not, we can assume that there is some bug in the mutation code.

The tests are not rigorous statistically speaking. Currently, more statistically sound testing is done with R and is difficult to automate. However, despite the fact that these simple tests are not rigorous and perhaps some statistics appear redundant, they have been shown to discriminate whenever more thorough tests have failed. That is for cases where full statistical tests fail, these simple tests also fail.

It is important to note that the tests are probabilistic in nature. Therefore, we expect test failures by random chance alone. This becomes more pronounced with more tests due to multiple testing. Several executions of the testing program should however result in different failures or complete passes, assuming no bugs have been introduced.

In order to run the tests, there is a script in the bin directory called simpleTest that works on both Mac and Linux. Otherwise on all platforms, inside the msms directory the following will also invoke the test program:

>java -cp lib/msms.jar at.mabs.testing.BasicTests

# References

- Gutenkunst, R. N., Hernandez, R. D., Williamson, S. H., and Bustamante, C. D. (2009). Inferring the joint demographic history of multiple populations from multidimensional SNP frequency data. PLoS Genet, 5(10), e1000695.
- Hudson, R. R. (2002). Generating samples under a Wright-Fisher neutral model of genetic variation. Bioinformatics, 18(2), 337–338.